## نيوكت VideoStream ىلء VideoStream ن  $\overline{\phantom{a}}$ تايوتحملا

ةمدقملا .<br><u>ةيساسألا تابلطتمل</u>ا تابلطتملا ةمدختسملا تانوكملا نيوكتلا ةكبشلل يطيطختلا مسرلا رورملا ةكرح قفدت ددعتملا ثبلا نيوكت <u>طئاسولا قفادت نيوكت</u> <mark>قاطنلا طئاسو قفرت نيوكت</mark> ليمعلاب ةصاخلا VLAN ةكبش نيوكت WLAN ةكبش نيوكت <u>ةس|ي سل| فيرعت فالم نيوكت</u> جهنلا ةمالع ءاشنإ AP ىلع جهنلا ةمالع قيبطت ةحصلا نم ققحتلا نيوكتلا ةعجارمل رماوأ ليمعلا ويديف قفدت نم ققحتلا رماوأ اه جال ص|و ءاطخأل| فاشكت س|

# ةمدقملا

مساب اضيأ فورعملا) VideoStream نيوكت ةيفيك يلاتلا نيوكتلا لاثم حضوي 9800) Series 9800 Catalyst ةيكلساللا مكحتلا تادحو ىلع (Direct-Multicast وأ MediaStream .(GUI (ةيموسرلا مدختسملا ةهجاو لالخ نم (WLC

# ةيساسألا تابلطتملا

### تابلطتملا

:ةيلاتلا عيضاوملاب ةفرعم كيدل نوكت نأب Cisco يصوت

- WLC 9800 نيوكت ليلد ●
- WLC ىلع ددعتملا ثبلا ●

## ةمدختسملا تانوكملا

:ةيلاتلا ةيداملا تانوكملاو جماربلا تارادصإ ىلإ دنتسملا اذه يف ةدراولا تامولعملا دنتست

- تادحو مكحتلا ةيكلساللا Catalyst 9800 Series، IOS-XE رادصإلا 16.11.1b
- 3700 Aironet ةلسلسلا لوصو طاقن ●

.ةصاخ ةيلمعم ةئيب يف ةدوجوملا ةزهجألI نم دنتسملI اذه يف ةدراولI تامولعملI ءاشنإ مت تَناك اذاً .(يضارتفا) حوسَممُ نيوكتب دنتسملI اذه يف ةمدختسُملI ةزهجألَI عيمج تأدُب .نيوكت يأل لمتحملا ريثأتلل كمهف نم دكأتف ،ةرشابم كتكبش

# نىوكتلl

## ةكبشلل يطيطختلا مسرلا

تانايبلا رورم ةكرح ليوحتل يلحملا عضولا يالإ (APs) لوصولI طاقن يلع لاثملI اذه دمتعي ثبلا نأل ارظن كانه قفدتلا فلتخيس نكلو FlexConnect يلحملا ليوحتلا معد متي .ايزكرم ةطقن نإف ،(WLC) ةيكلسالJا آةَيلَحملا ةكبشلI يف مِكحَتلا رصَنَع ربع رَمِي الْ ددعَتملI .لمعلا مظعمب موقت يتلا يه لوصولا

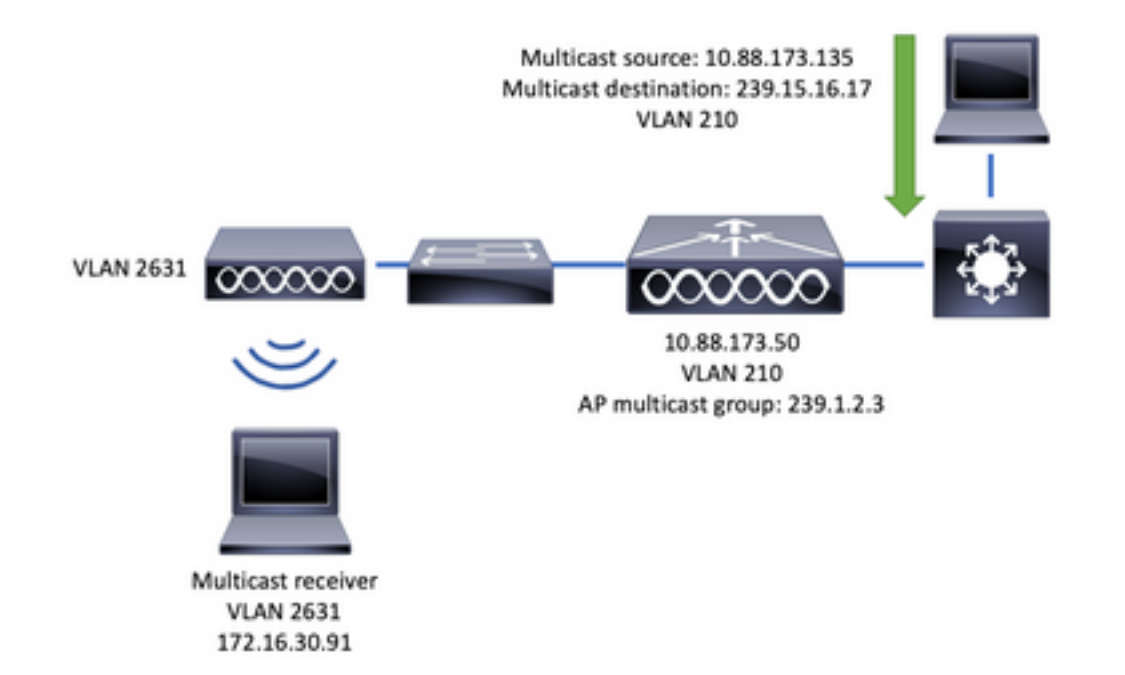

## رورملا ةكرح قفدت

- VideoStream :)SSID (ةمدخلا ةعومجم فرعمب (ددعتملا ثبلا لبقتسم) ليمعلا لصتي 1.
- 239.15.16.17 IP ناونع ىلع ويديفلا بلطل IGMP مامضنا ةمزح ليمعلا لسري 2.
- ةيكلسلا ةكبشلا ىلإ IGMP طبر لسريو MGID 3L ئشني WLC 3.
- (10.88.173.135) ددعتملا ثبال ردصم نم تانايبال رورم ةكرح ميجوت ةداعإ هجوملا أدبيس .4 ددعتملا ثبال اهيجوت مزلي ،(WLC) ةيكلساللI ةيلحملI ةكبشلI يف مكحتلI ةدحو ىلإ 2631 VLAN ةكبشو 210 VLAN ةكبش نيب
- رورملا ةكرح جمديو ،MGID ربع ،هذه رورملا ةكرح بلطي يكلساللا ليمعلا نأ WLC فرعت 5. AP ل ددعتملا ثبلا ةعومجم - 239.1.2.3 IP ناونع مادختساب لوصولا ةطقن ىلإ اهلاسرإل
- يكلساللا ليمعلا ىلإ ددعتملا ثبلا رورم ةكرح زيمرت ديعيو طبرلا AP ملتسي 6.

### ددعتملا ثبلل نيوكت

ددعتملا ثبلا < تامدخلا < نيوكتلا :ىلإ لقتنا

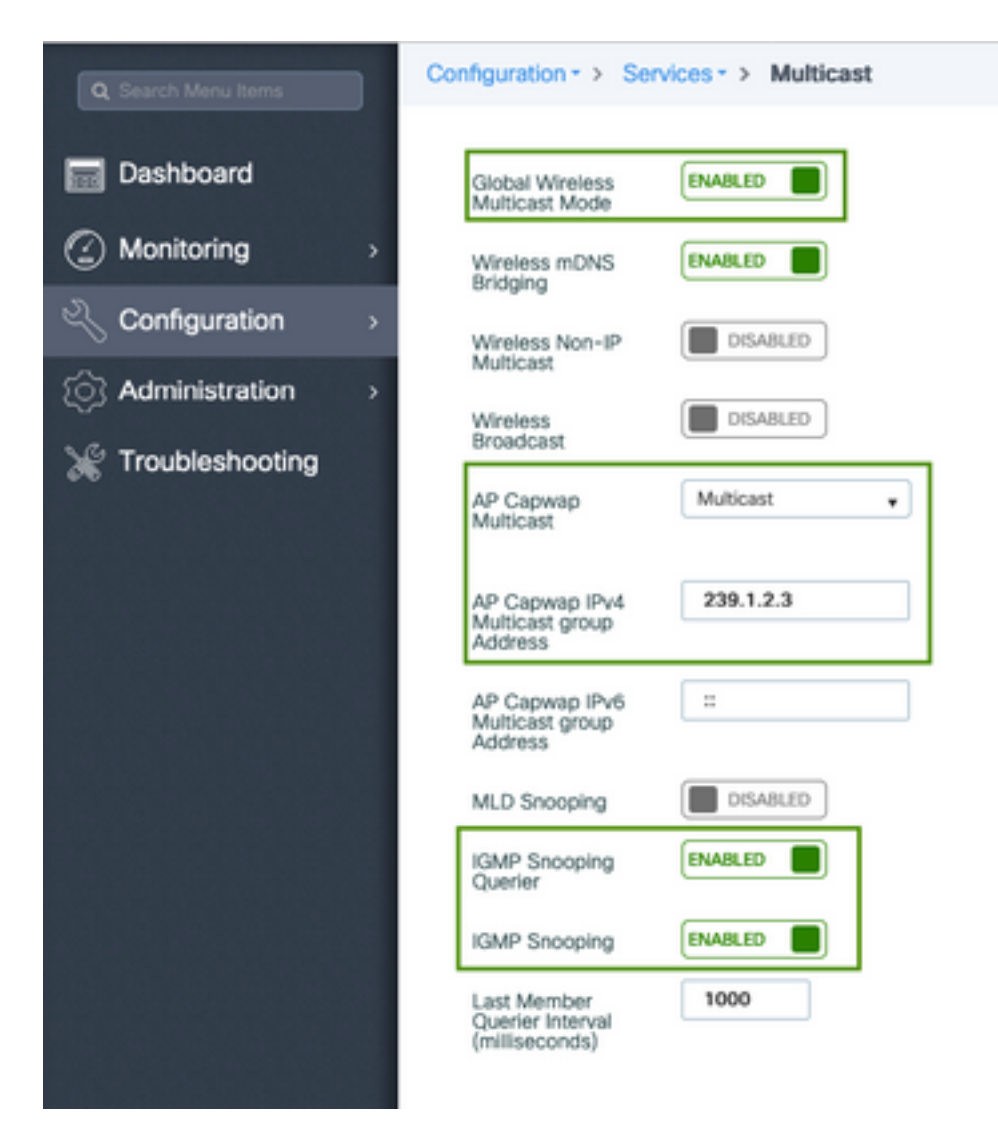

```
9800-40-1#sh run all | sec wireless multicast|igmp snooping
.
.
ip igmp snooping querier
ip igmp snooping
.
.
wireless multicast
wireless multicast 239.1.2.3
```
طبر دحاو طقف لسري WLC بولسأ اذه يف .ددعتملا ثبلا عضو مادختسإ متي ،لاثملا اذهل متەم (ap) ةطقن ذف $بم طقف كالذل (2.3.3ـ239 ةل|حل| مذه يف) ةعومجم multicast لكشي ل| ىل|$ نكمي يتال عاضوأل الوح تامولعمل انم ديزمل .وه ىلإ تعمتس عيطتسي رورم ةكرح اذه يف <u>9800 ةلس لس ل انم ةي كلس ال ل امك حتل اقدحو جمانرب نيوكت لي لد عج</u>ار ،اەن يوكت

لك ساسأ ىلءو ماع لكشب IGMP لوكوتورب ىلع لفطتلا نيكمت مزلي :**ةظحالم** لوكوتورب لئاسر ىلع لفطتلا نم WLC نكمتت ىتح (VLAN (ةيرهاظ ةيلحم ةكبش .يكلساللا ليمعلاب ةصاخلا IGMP

لودج ثيدحت ىلع (IGMP) تنرتنإلىا تاعومجم ةرادإ لوكوتورب عالطتسإ ملءتسم دعاسي يأ دوجو نم ققحتال ديفملا نم .(WLC) ةيكاسالU ةيلحملا ةكبشلا يف مكحتال رصنع . ةنيعم ددعتم ثب ةعومجمل ليمع

### طئاسولا قفدت نيوكت

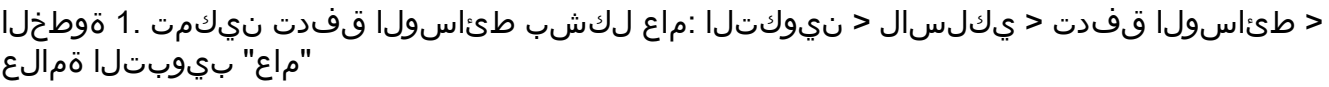

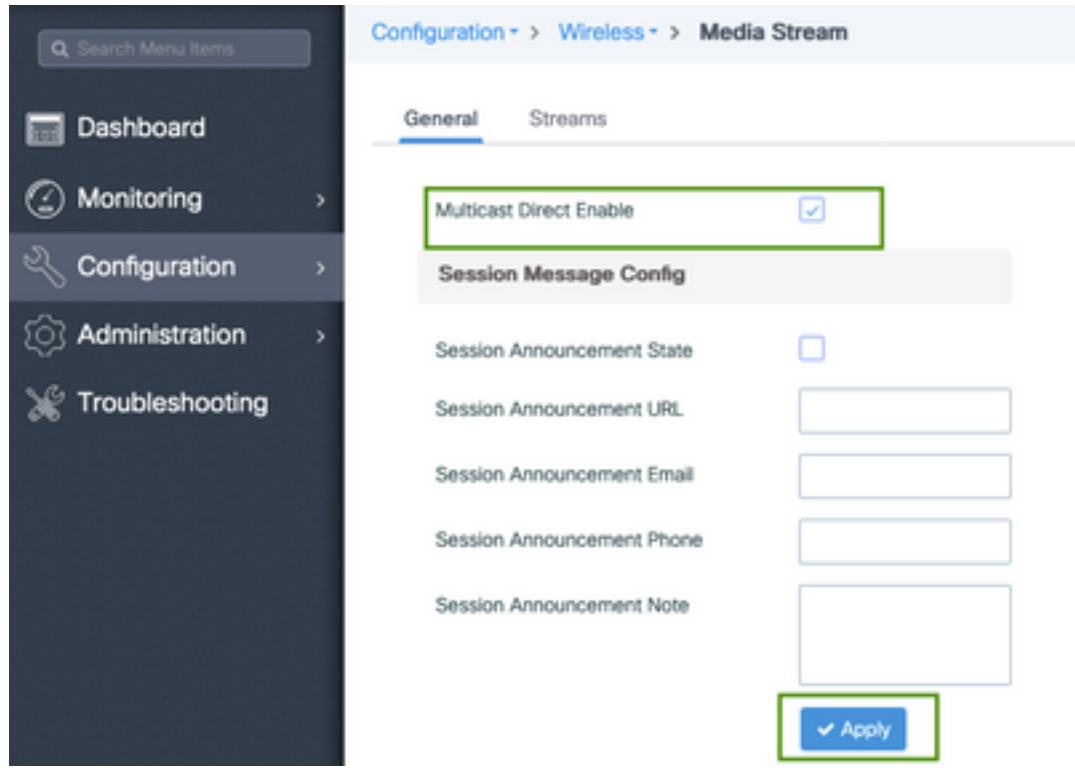

"تاقفدتلا" ةلودج < طئاسولا قفدت < يكلسال < نيوكتلا :طئاسولا قفدت ددح 2. ةوطخلا

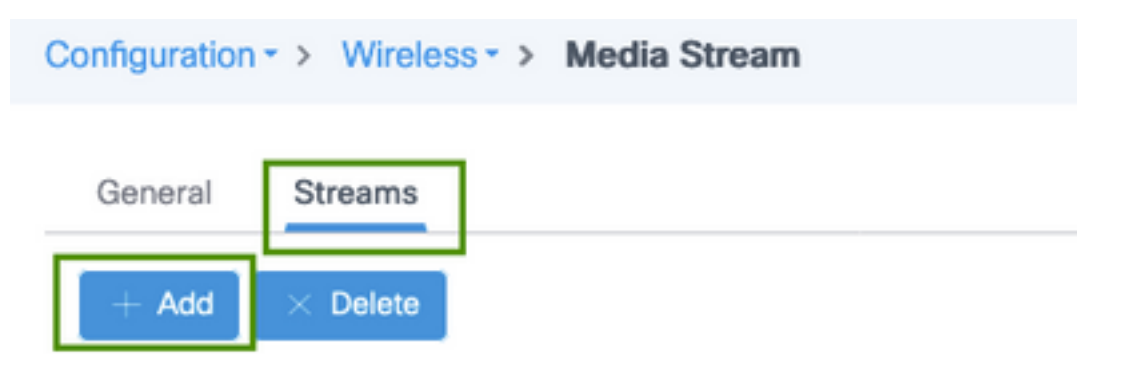

:ةروصلا يف حضوم وه امك قفدلا تامولعم لخدأ .3 ةوطخلا

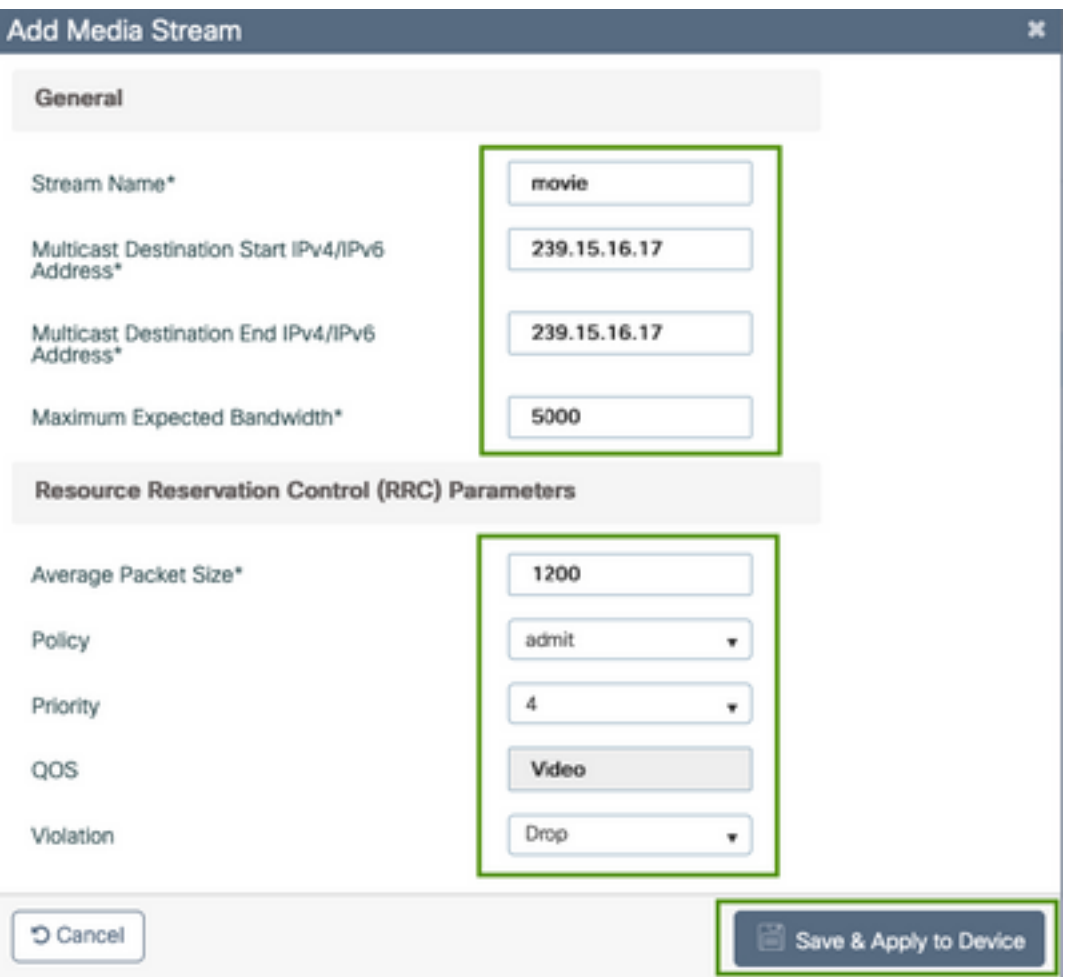

9800-40-1#sh run | sec media . wireless media-stream group movie 239.15.16.17 239.15.16.17 max-bandwidth 5000 wireless media-stream multicast-direct . .

قفدلا تامولعم

- ددعتملا ثبلا رورم ةكرح ىلإ ةراشإلل ةلسلس يأ مدختسأ :مسالا ●
- لوصول| ءالمعلل نكمي ددعتم ثب ةعومجم قاطن ددحي :ددعتمل| ثبJن ةياەن/ةيادب ةياغ .ناونع دحاو طقف تـلمعتسا ،ةلاحلا هذه ي ف .وي.ديفلا قفدتل هيلإ
- يف ويديفالل يددرتال قاطنلا ضرع نيوكت مت :عقوتم يددرت قاطن ضرع ىصقا ∙ ةيناث لكل تبوليك 35000 و 0 نيب ىدملا حاورتي .ةيناث لكل تبوليك

(RRC (يكلساللا زجحلا يف مكحتلا

دراوم ىلع يوتحت لوصولا ةطقن تناك اذإ ام مييقتل AP و WLC اهمدختست رارق ةيمزراوخ هنإ .ويديفلا قفدتل ديدجلا بلطلا معدل ةيفاك

- تياب 1500 ىلإ 0 نم حوارتي :ةمزحلا مجح طسوتم ●
- . ويديفلا ثب نكمي ،قفدلا بلط RRC لبق اذإ "حامسلا" ددح :جهنلا ●
- ءاوهلا مزحل (Up QoS (ةمدخلا ةدوج ةمالع ددح :ةيولوألا ●
- ةطقن ةطساوب اهلاسرإ دنع ويديفـلا مزح عضو متي ثـيح راظـتـنا ةمئاق ددح :ةمدخلا ةدوج .(AP) لوصول (

راظتنا ةمئاق ىلإ عوجرلا وأ هطاقسإ نكمي بلطلا قفدتل RRC ضفر ةلاح يف :كاهتنا ● . دوهجلا لضفأ

#### قاطنلا طئاسو قفدت نيوكت

تاوطخلا قبطنتو ،زترهاجيج 5 ةعرسب قاطنلل طئاسولا قفدت نيوكت متي ،لاثملا اذهل .زترهاجيج 2.4 ةعرسب قاطنلا يلء اهسفن

5 بيوبت < ةكبش < ويدارلا تانيوكت < ليكشت :زتريهاجيج 5 تاجوم ىدم زجعي 1. ةوطخلا ىدم زتريهاجيج

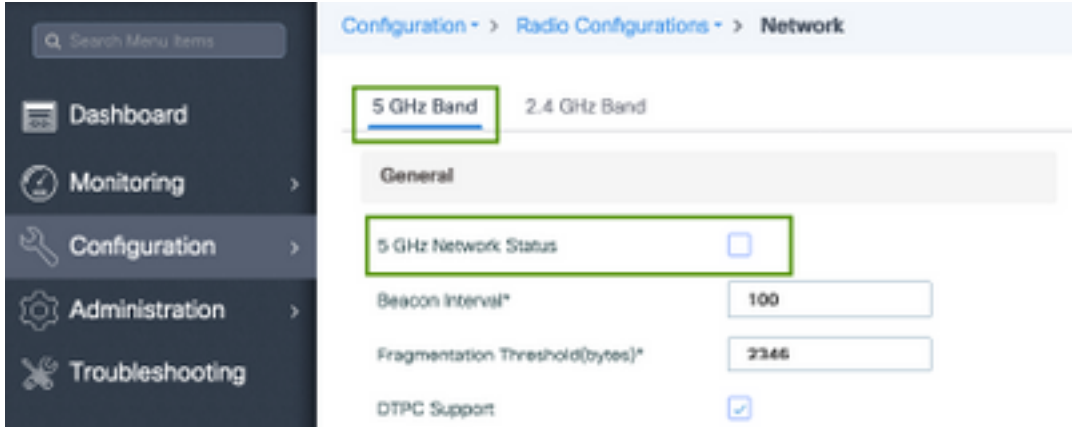

تاملعم < ويدارل| تانټوكت < نيوكتل| :يددرتل| ق|طنل| طئ|سو تاملعم نيوكت .2 ةوطخل| قاطنلا زترهاجيج 5 بيوبتلا ةمالع< طئاسولا

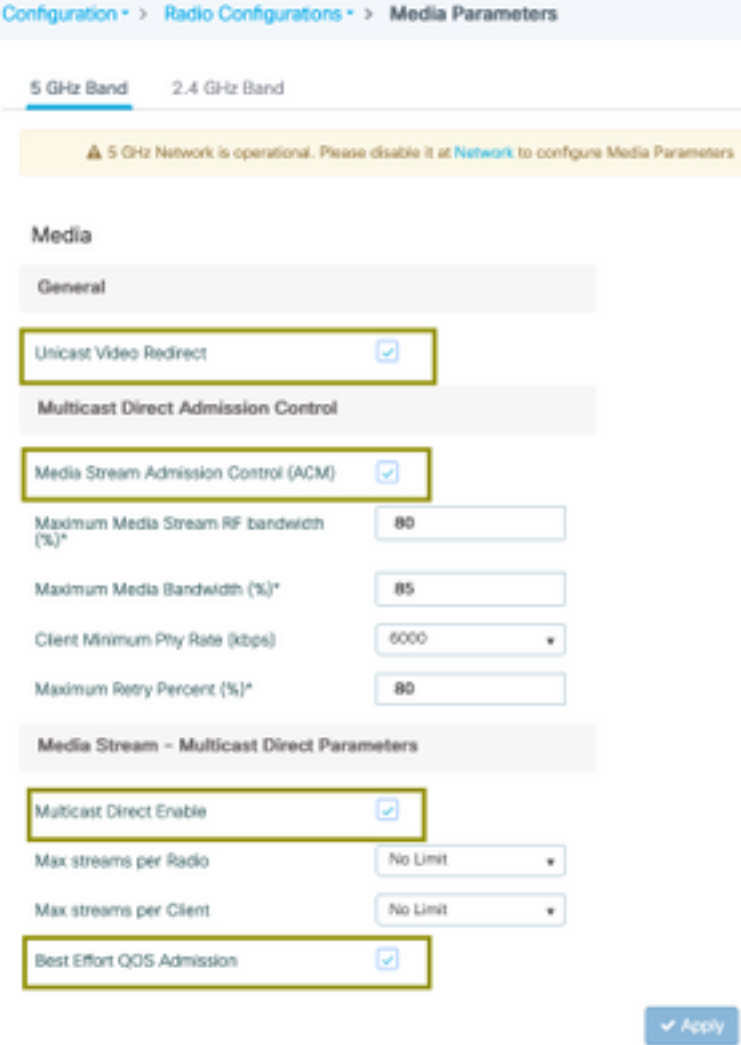

9800-40-1#sh run all | i 5ghz media|cac media . . ap dot11 5ghz cac media-stream acm ap dot11 5ghz cac media-stream max-bandwidth 80 ap dot11 5ghz cac media-stream multicast-direct max-retry-percent 80 ap dot11 5ghz cac media-stream multicast-direct min-client-rate 6 ap dot11 5ghz media-stream multicast-direct ap dot11 5ghz media-stream multicast-direct admission-besteffort ap dot11 5ghz media-stream multicast-direct client-maximum 0 ap dot11 5ghz media-stream multicast-direct radio-maximum 0 ap dot11 5ghz media-stream video-redirect

ةمدخلا ةدوج ىلإ لوخدلا ةزيمو طئاسولا قفدت ىلإ لوخدلا يف مكحتلا ةزيم دعت :**ةظحالم** ةيرايتخإ تانيوكت دوهجلا لضفأب (QoS(

ماع

ءالمع ىلإ يداحألا ثٻلا ويديف قفدتب حمسي :يداحألا ثبال ويديف ميجوت ةداعإ • . يكلساللا ددعتملا ثبلل رشابملا لوخدلا يف مكحتلا

+ ت<code>CAC</code> نوصU = طئاس<code>ولل CAC</code> نيكمتب موقن - طئاسولI قفدت ىلإ لوخدلI يف مكحتلI • . ويديفلا

ددعتملا ثبلل ةرشابم تاملعم - طئاسولا قفد

- هذه رايتخالا ةناخ نيكمت بجي :Direct Multicast نيكمت ●
- ىلع اەب حومسملا ويديڧلا تاقڧدت ددع ددحي :يكلسال زاەج لكل قفدلل ىصقألا دحلا . زترهاغيغ 5 ،ةلاحلا هذه يف ،AP يكلسال زاهج
- ليمع لكل اهب حومسملا ويديفJا تاقفدت ددع ددحي :ليمع لكل قفدلل ىصقالI دحلI . يكلسال
- ةمئاق ىلإ ويديفـال رورم ةكرح عاجراب حمسي :دوهجم (QoS) ةمدخلا ةدوجل ل|خدإ لـضفا .دهج ل≪مفأ راظتنا

ةمالع< ةكبشلا < ويدارلا تانيوكت < نيوكتلا :زتريهاجيج 5 تاجوم ىدم نيكمت 3. ةوطخلا ىدم زتريهاجيج 5 بيوبتلا

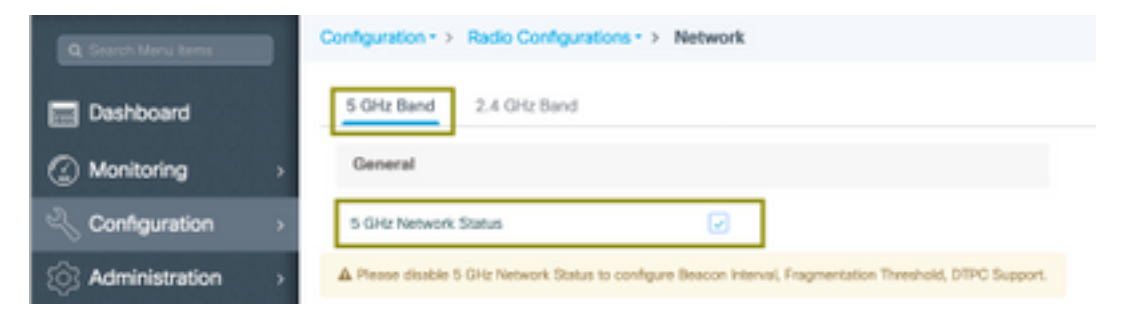

### ليمعلاب ةصاخلا VLAN ةكبش نيوكت

< 2 ةقبطلا < نيوكتلا ىلإ لقتنا .IGMP لفطتي نكميو نوبزل لمعتسي VLAN تقلخ VLAN

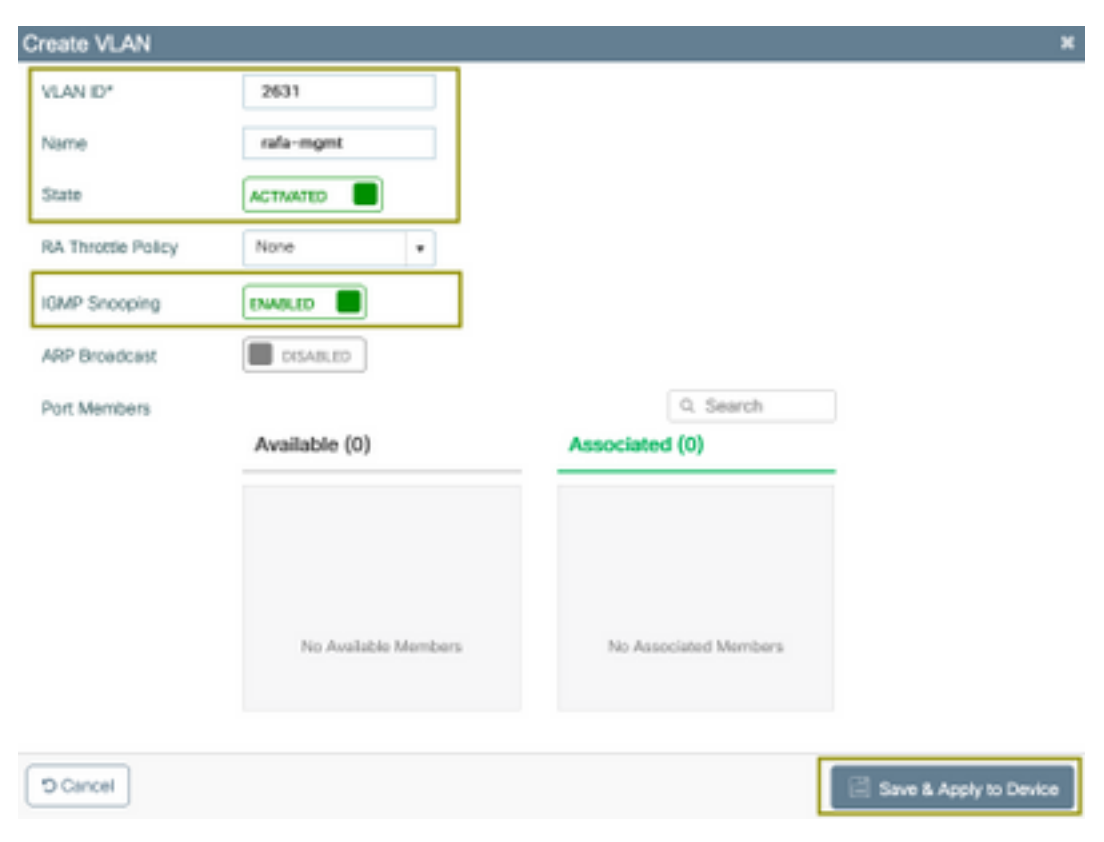

.CLI نيوكت نم ققحتلل يلاتلا رمألا ليغشتب مق

9800-40-1#sh run | sec 2631 vlan 2631 name rafa-mgmt

#### WLAN ةكبش نيوكت

ىدم ىلء طقف ەضرع متيو ،ةحوتفـم ةقداصمل SSID مادختسإ متي ،ل|ثمل| ليبس ىلع ي تينس تا تاريخ .<br>.ةيلات التاوطخل| عبّتا .زترهاجيّج 5 تاجوم

ةفاضإ قوف رقنا < WLANs > فيرعت تافلمو تامالع < ليكشت :ىلإ لقتنا

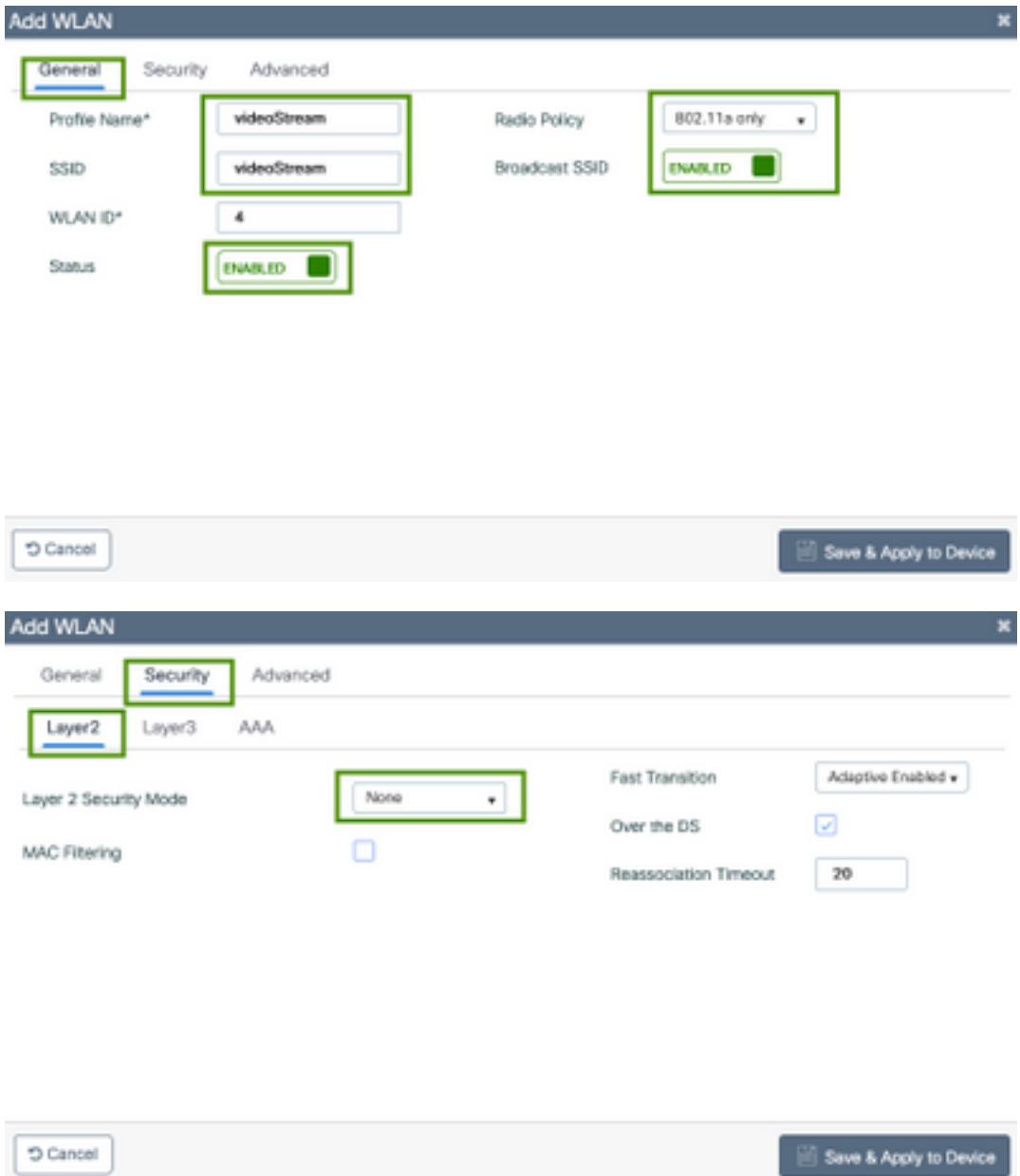

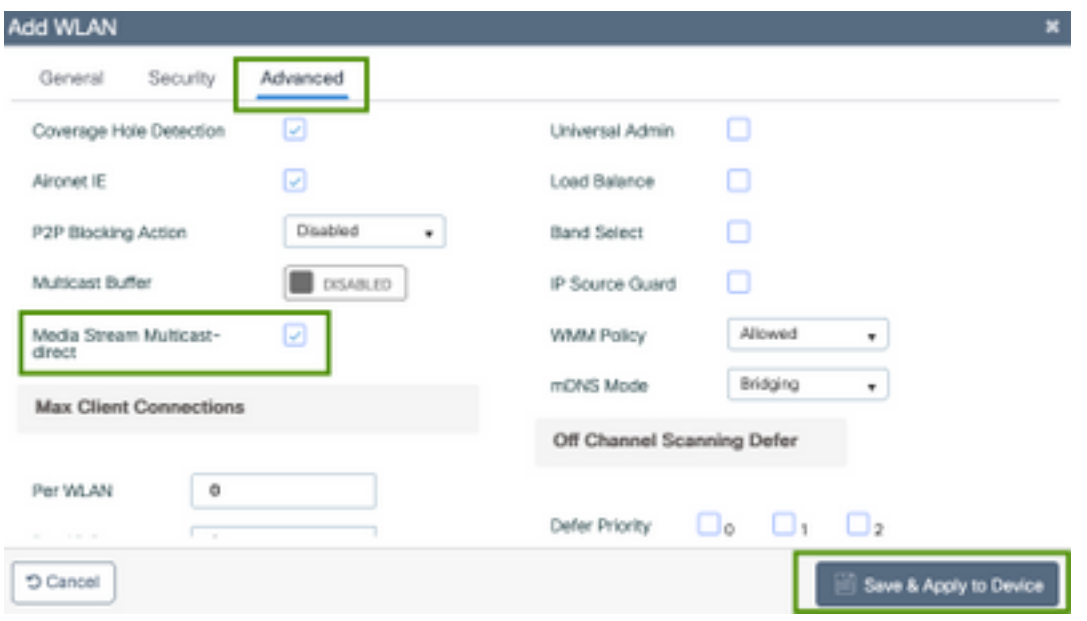

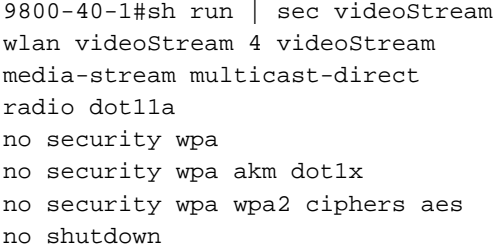

### ةسايسلا فيرعت فالم نيوكت

ةسايسلا < تافيصوتو تامالعلا < نيوكتلا .جهن فيرعت فلم ءاشنإ 1. ةوطخلا

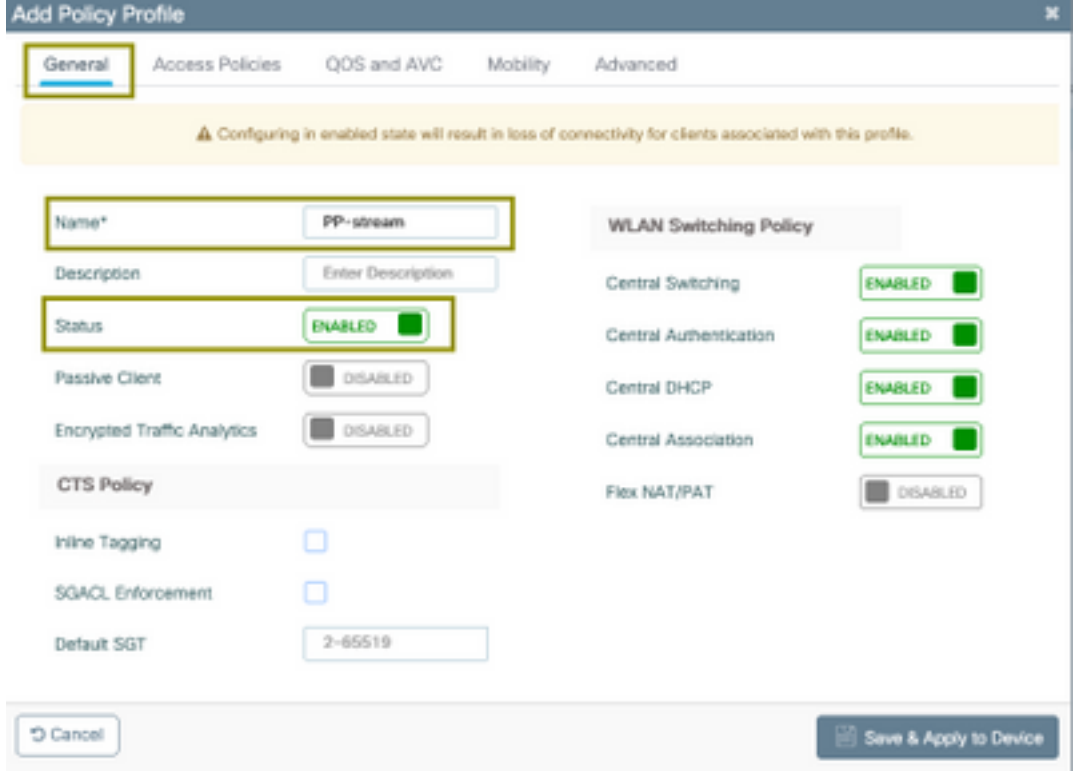

ةسايسلا فيرعت فلم ىلإ VLAN ةكبش ةمجرت 2. ةوطخلا

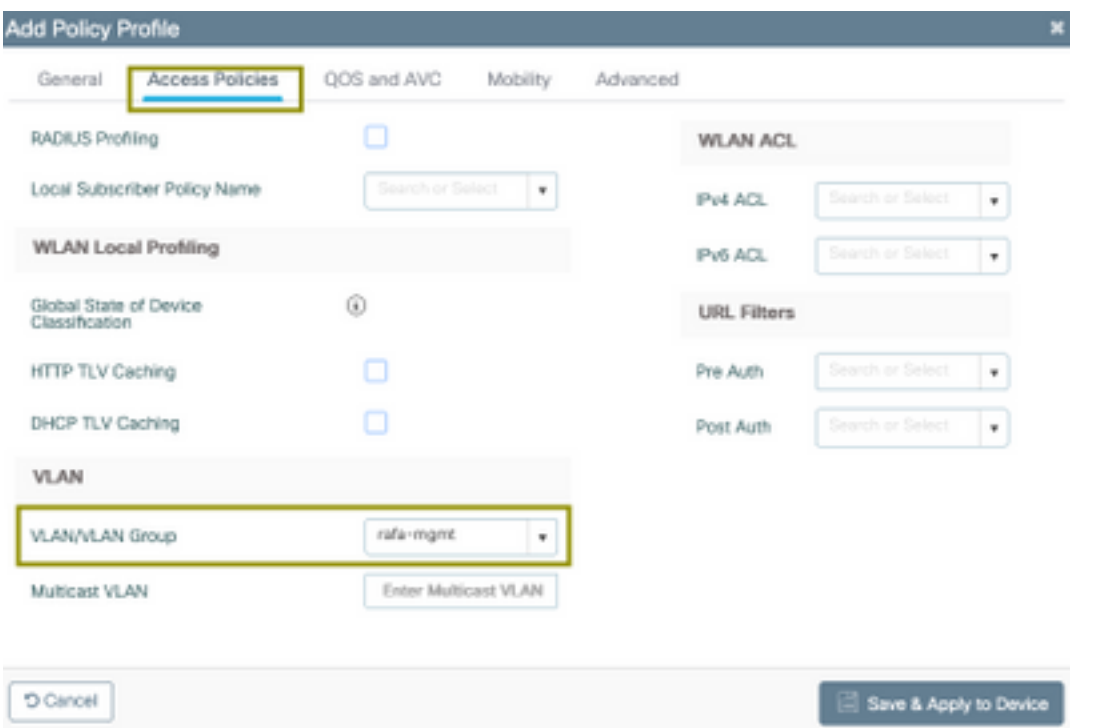

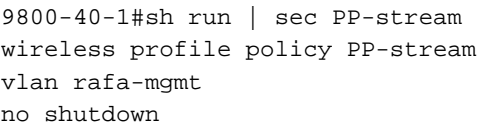

## جهنلا ةمالع ءاشنإ

تافلمو ةمالع < نيوكت ىلإ لقتنا ،ةسايسلا صيصخت فلم ىلإ WLAN ةكبش ةمجرت تامالع < فيرعت

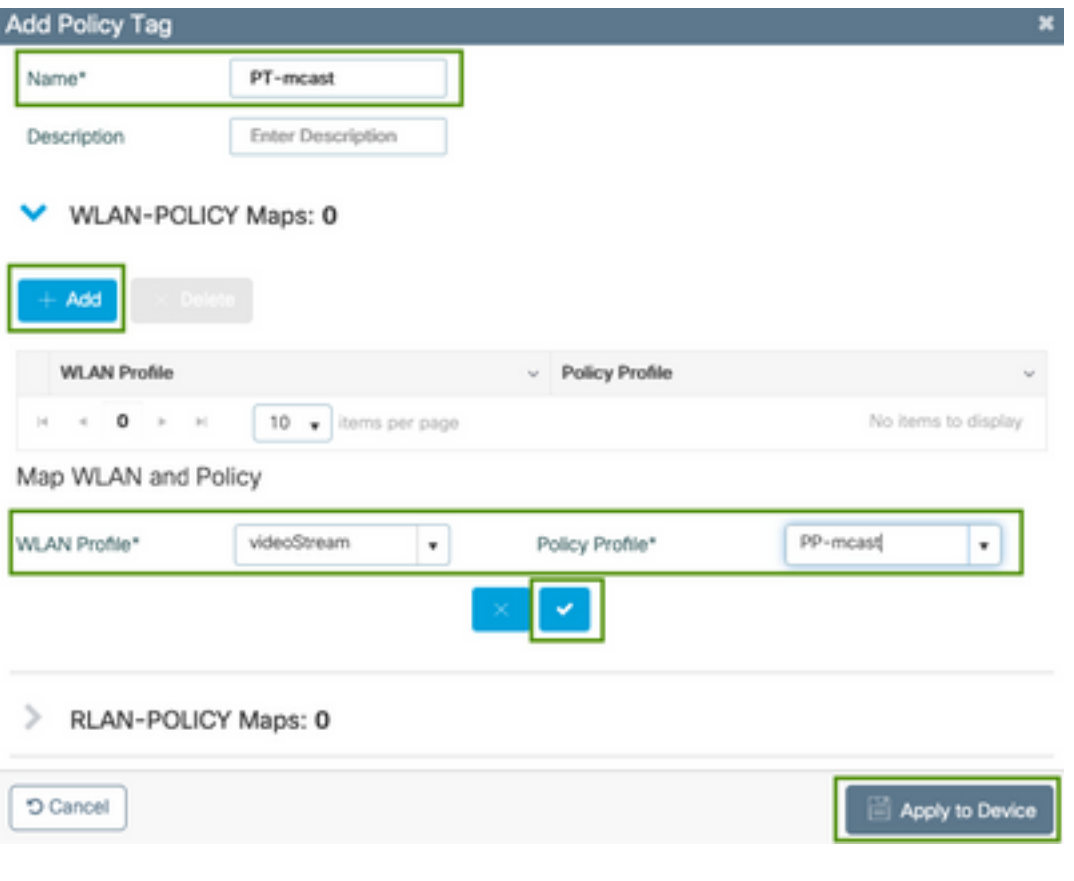

9800-40-1#sh run | sec PT-mcast wireless tag policy PT-mcast wlan videoStream policy PP-mcast policy-tag PT-mcast

#### AP ىلع جهنلا ةمالع قيبطت

لوصولا ةطقن ىلع رقنا < لوصولا ةطقن < يكلسال < نيوكت ىلإ لقتنا

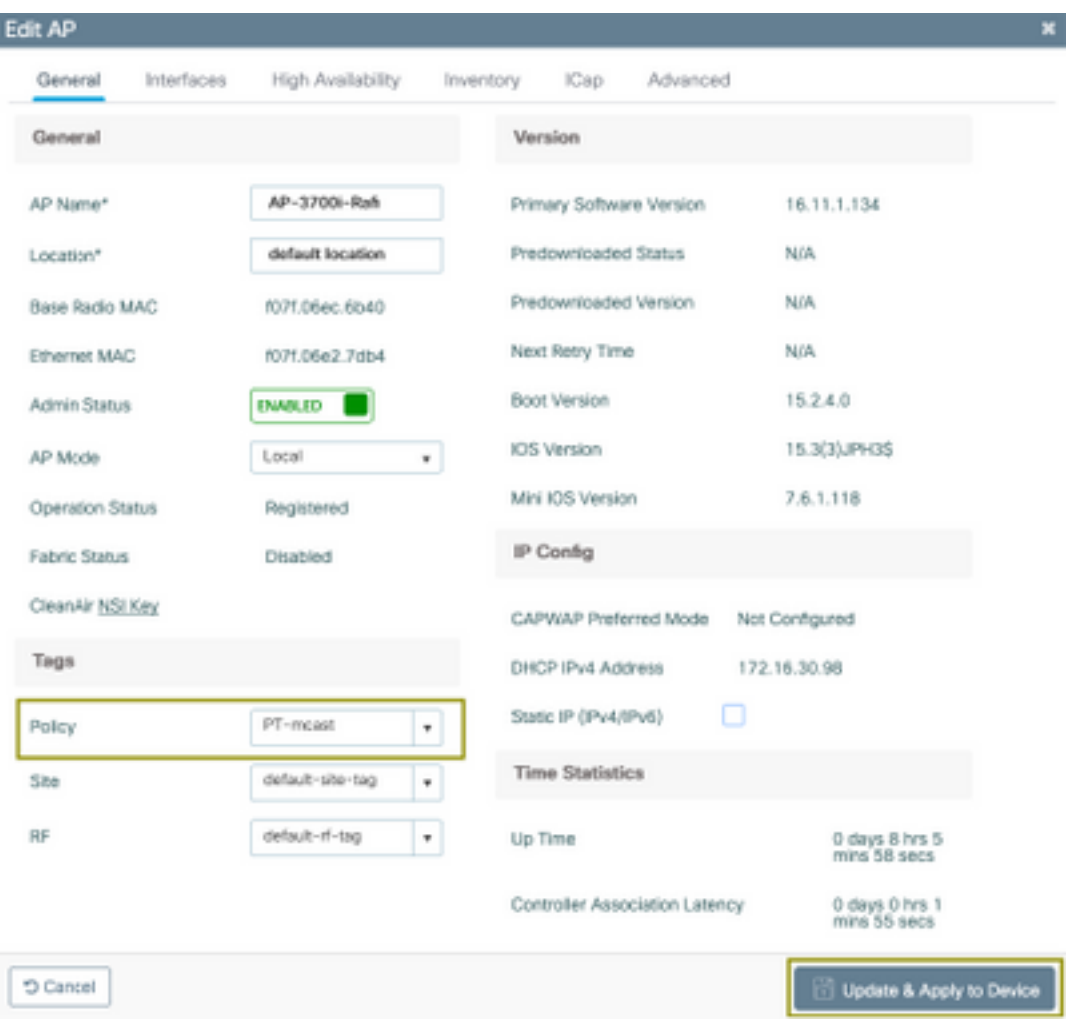

.نيوكتلا نم ققحتلل يلاتلا رمألا ليغشتب مق

9800-40-1#show ap tag summary Number of APs: 2 AP Name AP Mac Site Tag Name Policy Tag Name RF Tag Name ------------------------------------------------------------------------------- AP-3702i-Rafi f07f.06e2.7db4 default-site-tag PT-mcast default-rf-tag يقلتل يكلساللا ليمعلا ليصوت كنكمي امك SSID ثب ةدهاشم كنكمي ،ةطقنلا هذه دنع .ويديفلا قفد

# ةحصلا نم ققحتلا

نيوكتلا ةعجارمل رماوأ

9800-40-1#show wireless media-stream multicast-direct state Multicast-direct State........................... : enabled Allowed WLANs: WLAN-Name WLAN-ID --------------------------------------------------------- emcast 3 videoStream 4 9800-40-1#show wireless media-stream group summary Number of Groups:: 1 Stream Name Start IP End IP Status ------------------------------------------------------------------------------------------------ ---------------- movie 239.15.16.17 239.15.16.17 Enabled 9800-40-1#show wireless media-stream group detail movie Media Stream Name : movie Start IP Address : 239.15.16.17 End IP Address : 239.15.16.17 RRC Parameters: Avg Packet Size(Bytes) : 1200 Expected Bandwidth(Kbps) : 5000 Policy : Admitted RRC re-evaluation : Initial QoS : video Status : Multicast-direct Usage Priority : 4 Violation : Drop 9800-40-1#show ap dot11 5ghz media-stream rrc Multicast-direct : Enabled Best Effort : Enabled Video Re-Direct : Enabled Max Allowed Streams Per Radio : Auto Max Allowed Streams Per Client : Auto Max Media-Stream Bandwidth : 80 Max Voice Bandwidth : 75 Max Media Bandwidth : 85 Min PHY Rate (Kbps) : 6000 Max Retry Percentage : 80 ليمعلا ويديف قفدت نم ققحتلا رماوأ ءالمع < يكلسال < ةبقارم :ءالمعلا لاصتا نم ققحتلل

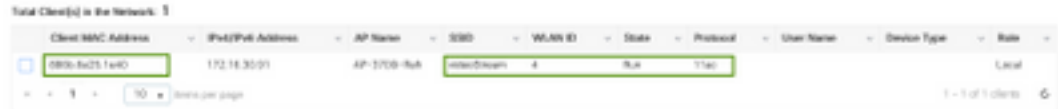

------------------------------------------------------------------------------------------------

9800-40-1#show wireless client summary Number of Local Clients: 1

MAC Address AP Name Type ID State Protocol Method Role

-------------------------

886b.6e25.1e40 AP-3700i-Rafi WLAN 4 Run 11ac None Local ليصافتلا نم ديزم ىلع لوصحلل

9800-40-1#show wireless client mac-address aaaa.bbbb.cccc detail

لقتنا ،حيحص لكشب MGID ل WLC ءاشنإو ليمعلا نم IGMP طبر ةلاسر يقلت نم ققحتلل ةقبطلا < ددعتملا ثبلا < ماع < ةشاشلا ىلإ

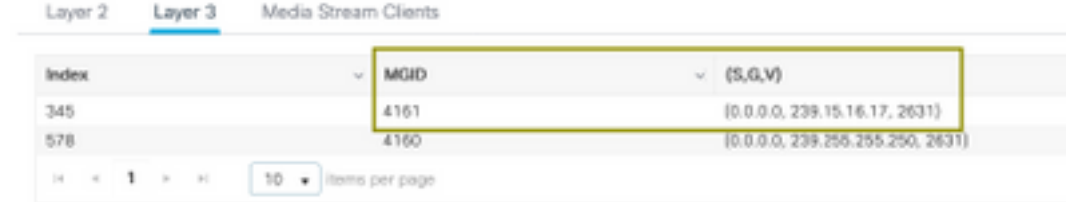

لىمءلا بلط ،هالءأ

2631. VLAN ةكبش ىلع 239.15.16.17 ددعتملا ثبلا ةعومجم تانايب رورم ةكرح

ثبلا < ةماع < ةشاش. ةنوكملا تارايخلا مادختساب WLC ويديف تاقفدت نم ققحتلل طئاسولا قفدت ءالمع < ددعتملا

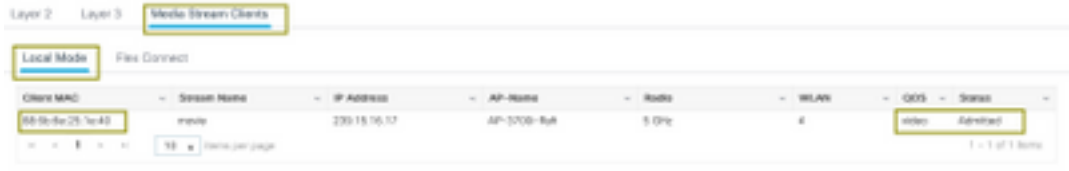

9800-40-1#show wireless multicast group 239.15.16.17 vlan 2631

Group : 239.15.16.17 Vlan : 2631 MGID : 4160 Client List

-------------

Client MAC Client IP Status ---------------------------------------------------------------

886b.6e25.1e40 172.16.30.64 MC2UC\_ALLOWED

# اهحالصإو ءاطخألا فاشكتسا

.رثأ يلاتلا تلمءتس ا عيطتسي تنأ ،ةلكشمل تي تن أ تورجت in order to

set platform software trace wncd chassis active R0 multicast-api debug set platform software trace wncd chassis active R0 multicast-config debug set platform software trace wncd chassis active R0 multicast-db debug set platform software trace wncd chassis active R0 multicast-ipc debug set platform software trace wncd chassis active R0 multicast-main debug set platform software trace wncd chassis active R0 multicast-rrc debug . حيحص لكشب تاراسملا طيشنت مت اذإ يلاتلا رمألا مادختساب ققحتلا كنكمي

9800# show platform software trace level wncd chassis active R0 | i Debug multicast-api Debug multicast-config Debug multicast-db Debug

multicast-ipc Debug multicast-main Debug multicast-rrc Debug ةلكشملا جاتنإ ةداعإب مق ،نآلا

يكلساللا ليمعلا ليصوت 1. (ددعتملا ثبلا رورم ةكرح) ويديف بلط 2. ةلكشملا ثودح ىنتسا 3. تالجسلا عيمجت 4. . يلاتلا رمألا ذيفنتب مق .تالجسلا عيمجتل

9800#show logging process wncd internal to-file bootflash:<file-name>.log Displaying logs from the last 0 days, 0 hours, 10 minutes, 0 seconds executing cmd on chassis 1 ... Files being merged in the background, result will be in bootflash:mcast-1.log log file. Collecting files on current[1] chassis. # of files collected = 1 btrace decoder: [1] number of files, [40999] number of messages will be processed. Use CTRL+SHIFT+6 to break. 2019-11-28 20:25:50.189 - btrace decoder processed 7% 2019-11-28 20:25:50.227 - btrace decoder processed 12% 2019-11-28 20:25:50.263 - btrace decoder processed 17% 2019-11-28 20:25:50.306 - btrace decoder processed 24% 2019-11-28 20:25:50.334 - btrace decoder processed 29% 2019-11-28 20:25:50.360 - btrace decoder processed 34% 2019-11-28 20:25:50.388 - btrace decoder processed 39% 2019-11-28 20:25:50.430 - btrace decoder processed 46% 2019-11-28 20:25:50.457 - btrace decoder processed 51% 2019-11-28 20:25:50.484 - btrace decoder processed 56% 2019-11-28 20:25:50.536 - btrace decoder processed 63% 2019-11-28 20:25:50.569 - btrace decoder processed 68% 2019-11-28 20:25:50.586 - btrace decoder processed 73% 2019-11-28 20:25:50.587 - btrace decoder processed 78% 2019-11-28 20:25:50.601 - btrace decoder processed 85% 2019-11-28 20:25:50.607 - btrace decoder processed 90% 2019-11-28 20:25:50.619 - btrace decoder processed 95% 2019-11-28 20:25:50.750 - btrace decoder processed 100% 9800# نيودتلا فلم حتفا

9800#more bootflash:<file-name.log> WLC/AP يف ويديفلا قفدتب حامسلا

IGMP request from wireless client 2019/11/28 20:18:54.867 {wncd\_x\_R0-0}{1}: [multicast-ipc] [19375]: (debug): IOSD IGMP/MLD has sent the WNCD\_INFORM\_CLIENT with capwap id = 0x90000006 num\_entry = 1 2019/11/28 20:18:54.867 {wncd\_x\_R0-0}{1}: [multicast-ipc] [19375]: (debug): Source IP Address 0.0.0.0 2019/11/28 20:18:54.867 {wncd\_x\_R0-0}{1}: [multicast-ipc] [19375]: (debug): Group IP Address 17.16.15.239 2019/11/28 20:18:54.867 {wncd\_x\_R0-0}{1}: [multicast-ipc] [19375]: (debug): Client IP Address

```
71.30.16.172
2019/11/28 20:18:54.867 {wncd_x_R0-0}{1}: [multicast-ipc] [19375]: (debug): index = 0:
source = 0.0.0.0
group = 17.16.15.239 . >>> 239.15.16.17 multicast group for video
client_ip = 71.30.16.172 >>> 172.16.30.71 client ip address
client_MAC = a4f1.e858.950avlan = 2631, mgid = 4160 add = 1
.....
MGID table updated with client mac address
2019/11/28 20:18:54.867 {wncd_x_R0-0}{1}: [multicast-db] [19375]: (debug): Child table records
for MGID 4160 are
2019/11/28 20:18:54.867 {wncd_x_R0-0}{1}: [multicast-db] [19375]: (debug): Client MAC:
a4f1.e858.950a
....
Starting RRC algoithm to assess whether AP has enough resources or not
2019/11/28 20:18:54.867 {wncd_x_R0-0}{1}: [multicast-rrc] [19375]: (debug): Submiting RRC
request
2019/11/28 20:18:54.869 {wncd_x_R0-0}{1}: [multicast-rrc] [19375]: (debug): Video Stream
Admitted: passed all the checks
2019/11/28 20:18:54.869 {wncd_x_R0-0}{1}: [multicast-rrc] [19375]: (debug): Approve Admission on
radio f07f.06ec.6b40 request 3664 vlan 2631 dest_ip 17.16.15.239 decision 1 qos 4 admit_best 1
.....
WLC matching requested group to the ones defined on WLC
2019/11/28 20:18:54.869 {wncd_x_R0-0}{1}: [multicast-db] [19375]: (debug): Matching video-stream
group found Start IP: 17.16.15.239, End IP: 17.16.15.239 that contains the target group IP
address 17.16.15.239
.....
Adding client to multicast direct
```
2019/11/28 20:18:54.869 {wncd\_x\_R0-0}{1}: [multicast-db] [19375]: (debug): Add rrc Stream Record for dest 17.16.15.239, client a4f1.e858.950a

ثبال رورم ةكرح لوصول| ةطقن لسرت ،كلذل ،AP/WLC يف ويديفال| قفدتب حومسم ريغ . دوهجلا لضفأ راظتنا ةمئاق ىلع ددعتملا

ةطقنل رفوتت ال نكلو ويديف قفد ءارجإب يكلساللا ليمعلل حمسي ،ةلاحلا هذه يف ةطقن موقت كلذل ،ويديفJا ةمدخ ةدوج مادختساب رورمJا ةكرحب حامسلل ةيفاك دراوم لوصولI ةيلاتلا ةروصلا عجار .لضفألا دهجلا راظتنا ةمئاق ىلإ ليمعلا لقنب لوصولا

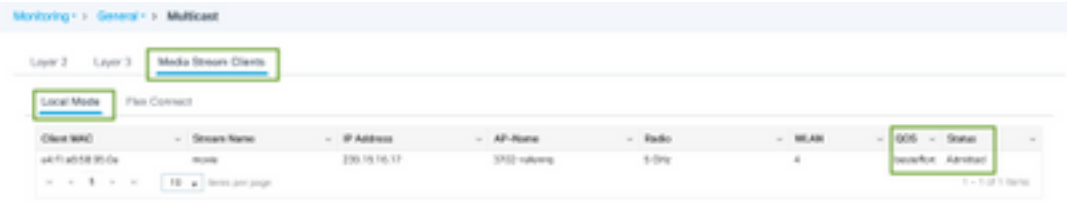

حيحصتلا نم

Starting RRC algoithm to assess whether AP has enough resources or not .....

2019/11/28 17:47:40.601 {wncd\_x\_R0-0}{1}: [multicast-rrc] [19375]: (debug): Submiting RRC request 2019/11/28 17:47:40.603 {wncd\_x\_R0-0}{1}: [multicast-rrc] [19375]: (debug): RRC Video BW Check Failed: Insufficient Video BW for AP 2019/11/28 17:47:40.603 {wncd\_x\_R0-0}{1}: [multicast-rrc] [19375]: (debug): Video Stream Rejected. Bandwdith constraint...... 2019/11/28 17:47:40.603 {wncd\_x\_R0-0}{1}: [multicast-rrc] [19375]: (debug): Approve Admission on radio f07f.06ec.6b40 request 3626 vlan 2631 dest\_ip 17.16.15.239 decision 0 **qos 0** admit\_best 1 ....

ةمجرتلا هذه لوح

ةي الآلال تاين تان تان تان ان الماساب دنت الأمانية عام الثانية التالية تم ملابات أولان أعيمته من معت $\cup$  معدد عامل من من ميدة تاريما $\cup$ والم ميدين في عيمرية أن على مي امك ققيقا الأفال المعان المعالم في الأقال في الأفاق التي توكير المالم الما Cisco يلخت .فرتحم مجرتم اهمدقي يتلا ةيفارتحالا ةمجرتلا عم لاحلا وه ىل| اًمئاد عوجرلاب يصوُتو تامجرتلl مذه ققد نع امتيلوئسم Systems ارامستناه انالانهاني إنهاني للسابلة طربة متوقيا.